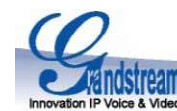

# Návod k obsluze IP telefonu Grandstream GXP-1610 GEONFERENCE GEONFERENCE

#### 1. Popis přístroje

VoIP přístroj GXP1610 je základní telefon bez podsvíceného displeje v řadě GXP od společnosti Grandstream, nabízející příjemný design, mnoho ovládacích prvků a vysokou užitnou hodnotu. Přístroj ocení zákazníci, kteří využijí stahování telefonního ho seznamu v XML, 1 linku SIP účtu.

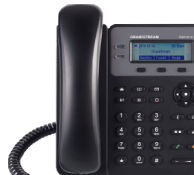

# 2. Obsah balení a instalace přístroje

**Obsah balení**<br>1ks – Telefon GXP-1610 1ks – Sluchátko 2ks – Různé velikosti podstavců a liks – Ethernet kabel do datové sítě liks – Kroucený kabel ke sluchátku **a navy velikosti a liks – Kroucen**ý kabel ke sluchátku

1ks – Telefon GXP-1610 1ks – Sluchátko Sluchátko 1ks – Universální napájecí zdroj

#### Používání přístroje

elefon GXP-1610 – 1ks – Sluchátko – 1ks – Kluatové sítě – Miks – Kroucený kabel ke sluchátku – 1ks – Kroucený kabel ke sluchátku – 1ks – Kroucený kabel ke sluchátku – 1ks – Kroucený kabel ke sluchátku – 1ks – Kroucený kabe způsobí ztrátu záruky. Před připojením Eth kabelu přístroj odpojte od síť. napájení. Používejte vždy pouze originální napájecí zdroj! Nevypínejte přístroj v průběhu startování, kdy blikají diody nebo při upgrade firmware, můžete tak způsobit nefunkčnost přístroje. **6. Uskutečn**í způsobí ztrátu záruky. Před připojením Eth kabelu přístroj odpojte od síť. napájení. Používejte vždy pouze originální napájecí zo<br>Nevypínejte přístroj v průběhu startování, kdy blikají diody nebo při upgrade firmware, může diody nebo při upgrade firmware, můžete tak způsobit nefunkčnost přístroje.

#### Připojení přístroje

Připojte sluchátko a kroucený kabel do konektoru HANDSET na zadní straně telefonu. Do konektoru LAN v telefonu připojte ethernetový za zvednete sluc kabel a druhý konec připojte do datové zásuvky RJ45 od poskytovatele Internetu případně do routeru/switche. Konektor PC slouží k připojení a nemeckor produzí a nemeckor produzí a nemeckor produzí a nemeckor produzí a nemec dalšího zařízení do switche v telefonu. Pokud chcete používat náhlavní soupravu, připojte ji do RJ22 konektoru označeného **HEADSET**. A VV dalšího zařízení do switche v telefonu. Pokud chcete používat náhlavní soupravu, připojte ji do RJ22 konektoru označeného **HEADSET. Připočení z tel**<br>Telefon nepodporuje napájení po Ethernetu (PoE). Připojte napájecí zdroj zásuvky elektrického napájení. konec připojte do datové zásuvky RJ45 od poskytovatele Internetu případně do routeru/switche. Konektor PC slouží k<br>ní do switche v telefonu. Pokud chcete používat náhlavní soupravu, připojte ji do RJ22 konektoru označeného

Po připojení telefonu do datové sítě a následně elektrického napájení vyčkejte s používáním nebo nastavováním přístroje, až se dokončí a strekněte tlačítko n autokonfigurace případně aktualizace firmware - ukončení bude indikováno zobrazením aktuálního data a času (dle nastavení časové zóny).

#### Možnost okamžitého volání

Telefon je již přednastaven přímo na Vaše konkrétní podmínky (telefonní číslo a heslo, adresa registračního serveru atd.), takže po zapojení hero zohrazení všec Telefon je již přednastaven přímo na Vaše konkrétní podmínky (telefonní číslo a heslo, adresa registračního serveru atd.), takže po zapojení her zobrazení<br>(viz. bod 2.) můžete začít ihned volat. Výjimkou je specifické nast brány z DHCP serveru a nemá nastaveno klonování MAC adresy, takže pokud je vaše internetová přípojka nastavena na pevnou IP a/nebo MAC (fyzickou) adresu, je nutné toto nastavení změnit. brány z DHCP serveru a nemá nastaveno klonování MAC adresy, takže pokud je vaše internetová přípojka nastavena na pevnou IP a/nebo<br>MAC (fyzickou) adresu, je nutné toto nastavení změnit.

#### Nastavení přístroje

telefonu, která je zobrazena na výchozí obrazovce - tuto adresu zadejte do webového prohlížeče, po kde po přihlášení změňte požadované nastavení, provedené změny uložte a proveďte restart přístroje. Heslo do webového klienta Vám sdělí Váš administrátor.

#### 3. Základní seznámení s displejem

Telefon má nepodsvětlený LCD displej a pod ním 3 **kontextová tlačítka**, která mění svoji funkci podle různých stavů. Vlevo vedle displeje jsou tlačítka Linka 1 - Linka 2. Dále je na displeji ve výchozím stavu zobrazeno datum a čas. Při alespoň jednom zmeškaném hovoru je počet zmeškaných hovorů indikován na displeji. První kontextové tlačítko **Přepnout** přepíná v klidovém stavu jednotlivé obrazovky - první hovorů na kontextoré první hovorů na kontextoré první hovorů na kontextoré první hov obrazovka obsahuje počasí a druhá obrazovka číslo linky a IP adresu zařízení zařízení - tyto obrazovky jsou konfigurovatelné přes web. klienta

# 4. Základní seznámení s klávesnicí telefonu a tlačítky a

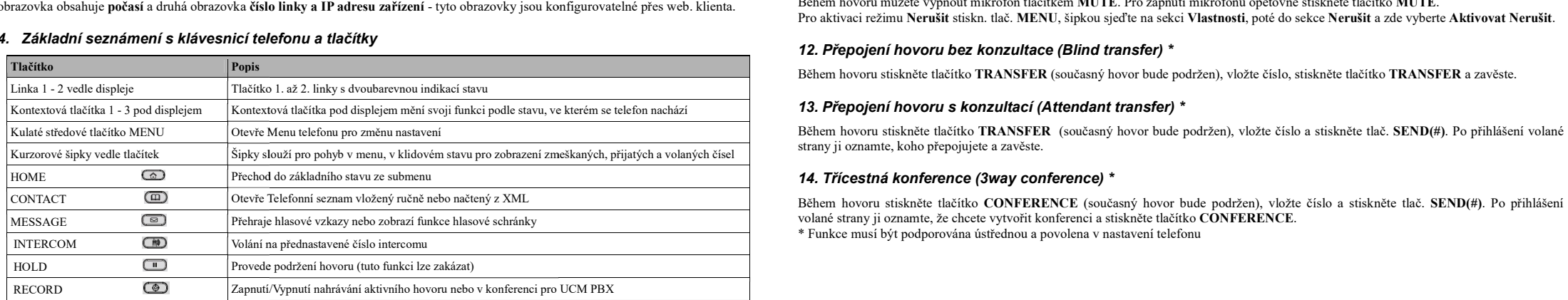

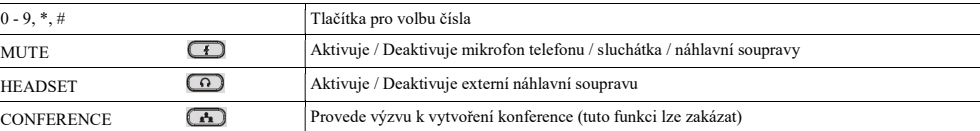

Návod k obsluze IP telefonu Grandstream GXP-1610

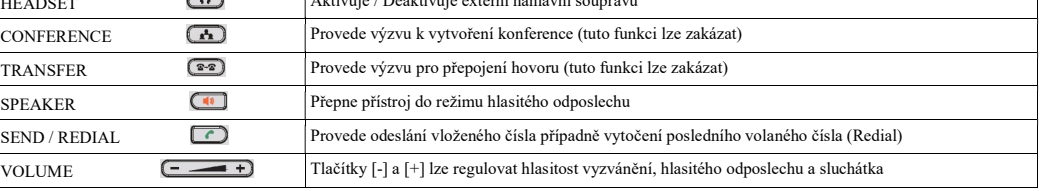

#### 5. Ovládání menu telefonu a kurzorové šipky

Pro vstup do menu použijte kulaté středové tlačítko MENU, které je umístěno napravo od displeje. Pro ovládání menu slouží tato tlačítka:

- Šipka nahoru/dolů pohyb kurzoru nahoru/dolů
- Kulaté středové tlačítko MENU vstup do vybrané pod-sekce
- Šipka vlevo návrat do předchozí sekce menu, u první úrovně provede toto tlačítko opuštění menu
- První a třetí kontextové tlačítko pod displejem posun o stránku nahoru respektive dolů

#### 6. Uskutečnění nového hovoru (New call)

- 1. vložte telefonní číslo při zavěšeném sluchátku a zvedněte sluchátko nebo stiskněte tlačítko SPEAKER pro hlasitý hovor
- 2. zvedněte sluchátko nebo stiskněte tlačítko SPEAKER pro hlasitý hovor a vložte telefonní číslo

#### 7. Vytočení z telefonního seznamu

- 1. stiskněte tlačítko CONTACT, vyberte položku v seznamu, stiskněte tlačítko SEND (#)<br>2. stiskněte tlačítko šipka dolů, vyberte položku v seznamu, stiskněte středové tlačítko M
- 2. stiskněte tlačítko šipka dolů, vyberte položku v seznamu, stiskněte středové tlačítko MENU a poté tlačítko Vytočit<br>3. stiskněte tlačítko MENU, šipkou dolů sjeďte na Telefonní seznam a opakujte jako u předchozích bodů
- stiskněte tlačítko MENU, šipkou dolů sjeďte na Telefonní seznam a opakujte jako u předchozích bodů

## 8. Zobrazení a smazání zmeškaných hovorů (Missed calls)

- 1. pro zobrazení všech stiskněte pod displejem druhé kontextové tlačítko Zmeškané a uvidíte seznam Zmeškaných hovorů
- 2. pro zobrazení smazání všech stiskněte kurzorovou šipku nahoru a uvidíte položku Smazat všechny záznamy

## 9. Vytočení posledního volaného čísla (Redial)

- 1. pro vytočení posledního odchozího hovoru stiskněte pod displejem kontextové tlačítko Opakov.
- 2. zvedněte sluchátko nebo stiskněte tlačítko SPEAKER pro hlasitý hovor a poté kontextové tlačítko Opakov.

## 10. Příjem hovoru (Receive call) a odmítnutí hovoru (Reject call)

Zvedněte sluchátko nebo stiskněte tlač. SPEAKER pro hlasitý reproduktor nebo tlač. HEADSET pro příjem do náhlavní soupravy. Při příchozím hovoru stiskněte pod displejem druhé kontextové tlačítko Odmítn. a hovor bude odmítnut.

# zmeškaném hovoru je 11. Vypnutí mikrofonu (Mute) a režim Nerušit (DND - Do Not Disturb)

Během hovoru můžete vypnout mikrofon tlačítkem MUTE. Pro zapnutí mikrofonu opětovně stiskněte tlačítko MUTE. Pro aktivaci režimu Nerušit stiskn. tlač. MENU, šipkou sjeďte na sekci Vlastnosti, poté do sekce Nerušit a zde vyberte Aktivovat Nerušit.

## 12. Přepojení hovoru bez konzultace (Blind transfer) \*

Během hovoru stiskněte tlačítko TRANSFER (současný hovor bude podržen), vložte číslo, stiskněte tlačítko TRANSFER a zavěste.

## 13. Přepojení hovoru s konzultací (Attendant transfer) \*

Během hovoru stiskněte tlačítko TRANSFER (současný hovor bude podržen), vložte číslo a stiskněte tlač. SEND(#). Po přihlášení volané strany ji oznamte, koho přepojujete a zavěste.

## 14. Třícestná konference (3way conference) \*

volané strany ji oznamte, že chcete vytvořit konferenci a stiskněte tlačítko CONFERENCE. \* Funkce musí být podporována ústřednou a povolena v nastavení telefonu